## **MOMENTIVE**

#### **¡Bienvenido a tu nuevo PC!**

Para comenzar, siga los pasos de configuración de esta guía y, para preguntas, consulte las preguntas frecuentes del Apéndice. ¡Debería poder configurarse y ponerse en camino en minutos! Si tiene algún problema, comuníquese con momentive IT Service Desk.

Llame al +1 844-996-1033 o visite el Portal de TI: <http://momentive.service-now.com/sp> *Para empleados existentes y si tenía una PC anterior*

#### *En tu antiguo PC*

Asegúrese de que todos sus archivos estén respaldados en OneDrive. Puede encontrar instrucciones sobre cómo hacer una copia de seguridad automática de su datos [aquí](https://support.office.com/en-us/article/Back-up-your-Documents-Pictures-and-Desktop-folders-with-OneDrive-d61a7930-a6fb-4b95-b28a-6552e77c3057).

#### *Nueva configuración de PC*

Si tiene una estación de acoplamiento, ahora es el momento de conectarla y conectar su computadora portátil a ella.

- **a. Mantenga la computadora portátil conectada a la alimentación durante todo el proceso de configuración.**
- **b. Si está en el sitio en una ubicación momentánea**: Asegúrese de haber conectado su Ethernet por cable.

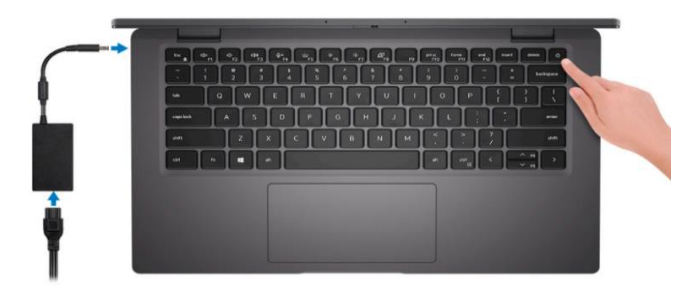

- 2. Encienda el dispositivo y siga las instrucciones de configuración. Tenga en cuenta lo siguiente:
	- a) Cuando se le solicite, elija el idioma inglés y su región (la experiencia Momentive está optimizada para inglés).
- 3. Seleccione el tipo de teclado. Windows le preguntará si desea elegir otra distribución de teclado. Seleccione Omitir.
- 4. Si se le solicita, configure la red inalámbrica.

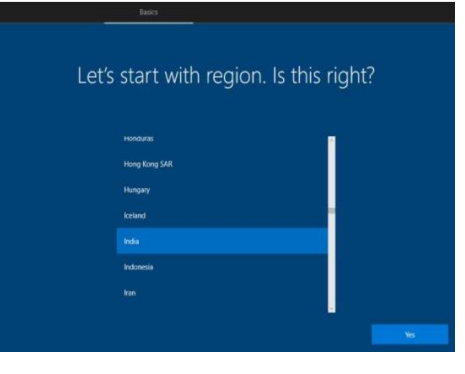

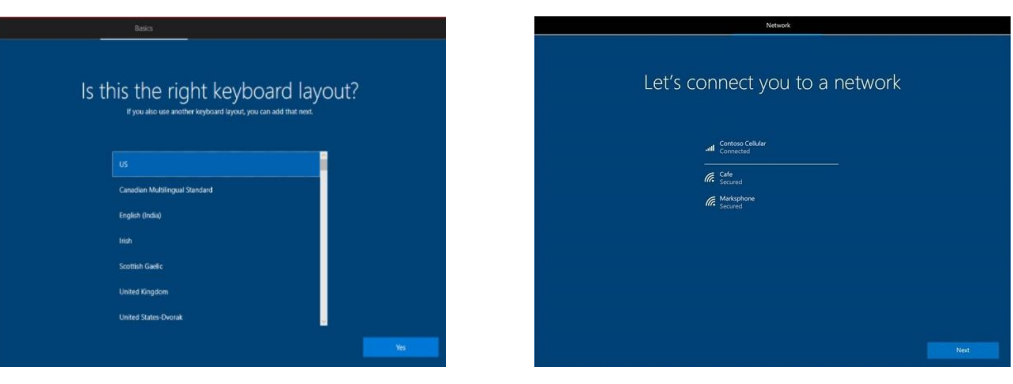

## Guía de configuración de PC (continuado)

# **MOMENTIVE**

- 5. Inicie sesión en el dispositivo con el correo electrónico de su cuenta de trabajo (ex: first.last@Momentive.com).
- 6. El dispositivo iniciará la configuración inicial. Una vez completada la configuración, se le pedirá que inicie sesión y configure Windows Hello para empresas.

*Para nuevas contrataciones:* Se le pedirá que configure la autenticación multifactor (MFA). Ingrese su número de teléfono móvil y siga las instrucciones en su dispositivo móvil para configurar MFA.

- i. Si tiene un teléfono celular emitido por la empresa: Apruebe el inicio de sesión en el teléfono de su empresa.
- ii. Si no tiene un teléfono celular emitido por la empresa: Use su número de teléfono celular personal.

7. Seleccione Windows Hello para empresas para configurar el PIN y el reconocimiento facial. (Puede configurar el lector de huellas dactilares más adelante si el equipo tiene esta funcionalidad).

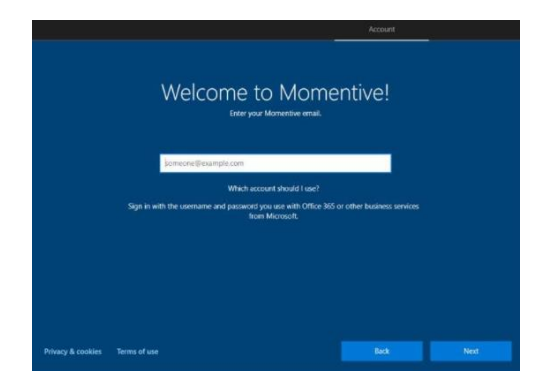

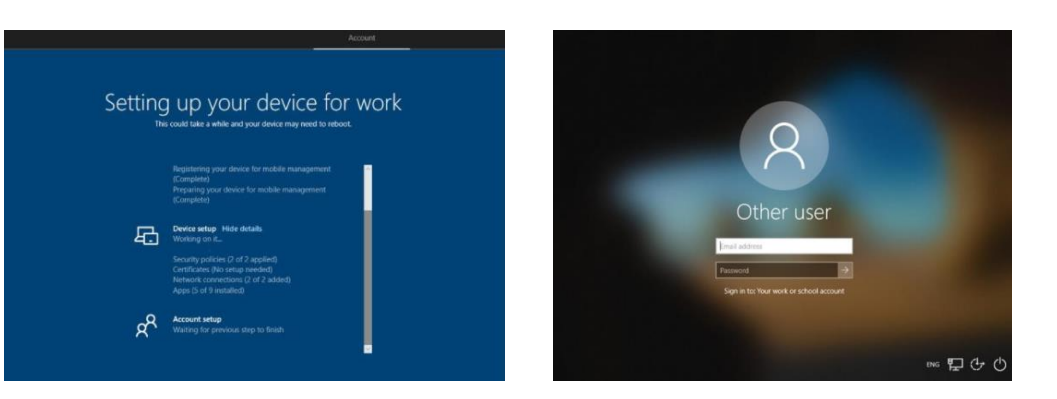

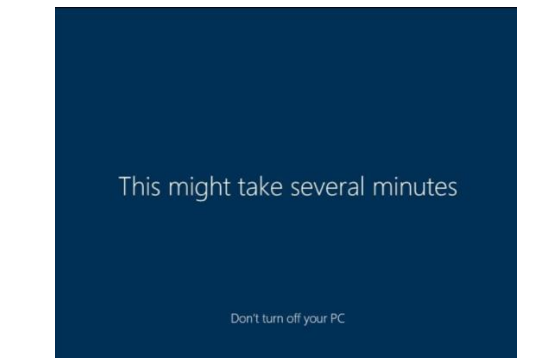

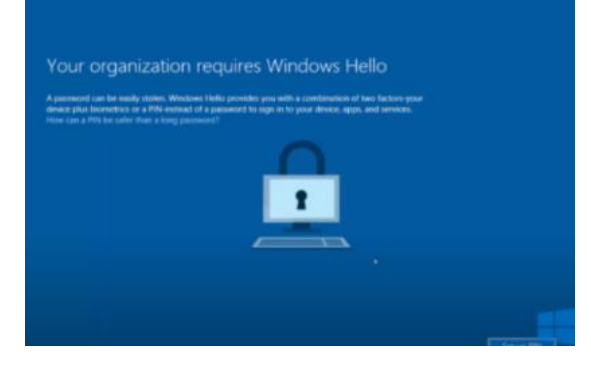

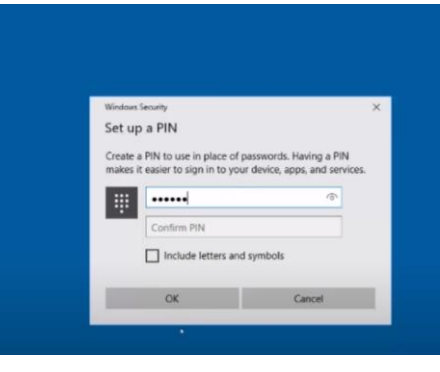

## Guía de configuración de PC (continuado)

# **MOMENTIVE**

- 8. Una vez que haya iniciado sesión, ingrese su dirección de correo electrónico momentánea en zscaler e inicie sesión en Microsoft Teams.
	- 9. Mantenga el dispositivo encendido y enchufado durante dos horas mientras se actualiza en segundo plano. Este es un buen momento para iniciar Outlook y configurar su cuenta de correo electrónico y firma de correo electrónico.
- 10. Anclar sus aplicaciones clave al escritorio y al menú de inicio, ajuste la configuración de pantalla como desee.
- 11. Inicie Teams y chatee con compañeros de trabajo y verifique que OneDrive esté sincronizando sus archivos.

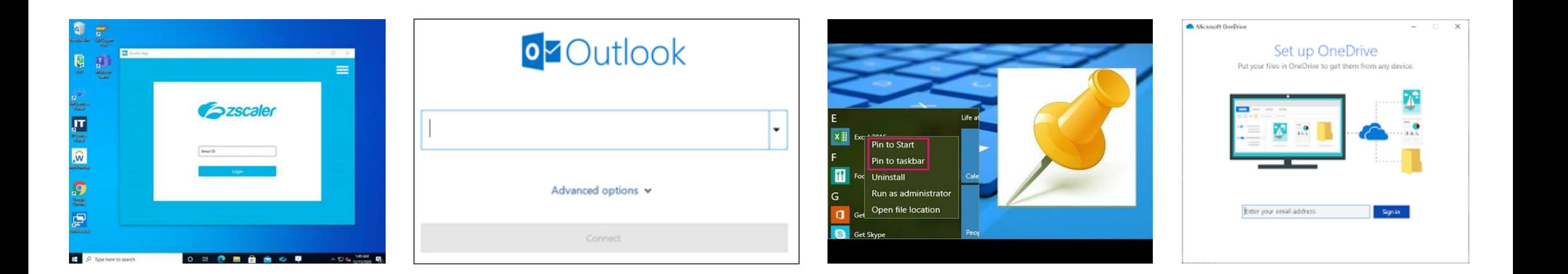

## Guía de configuración de PC (continuado)

# **MOMENTIVE**

- 12. Instalar las aplicaciones necesarias a través de myapps.microsoft.com.
- o Las aplicaciones seleccionadas para la instalación a través de myapps.microsoft.com se instalarán en el plazo de una hora (aparte de las que necesitan aprobación).
- 13. Agregue las impresoras que pueda necesitar. Y si no lo encuentra, busque un soporte de TI local.

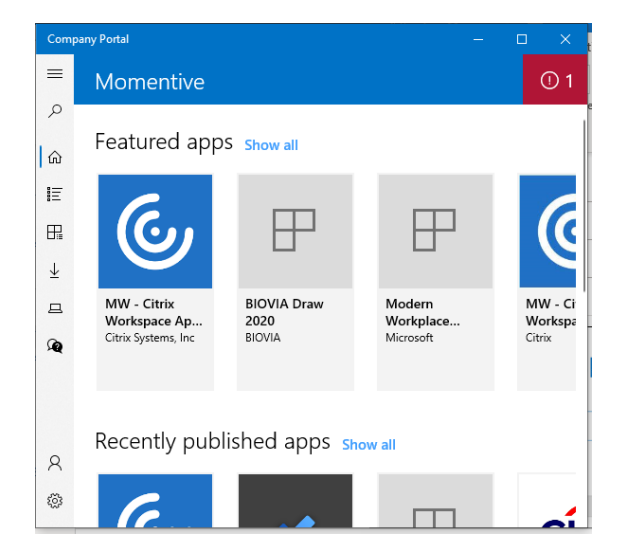

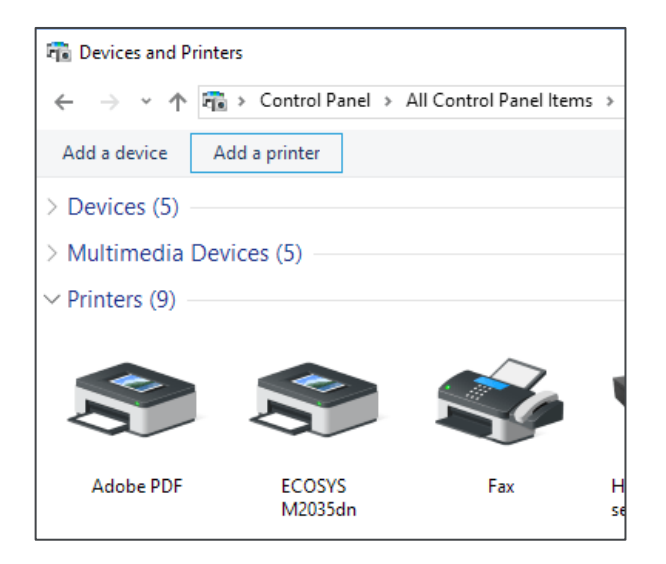

#### o Si la aplicación que necesita no está en myapps, póngase en contacto con el Service Desk de TI para solicitar que se agregue. • *¿Qué pasa si necesito derechos de administrador?*

o Escriba myapps.microsoft.com para instalar aplicaciones corporativas.

- o Los derechos de administrador no están disponibles.
- o Si tiene problemas con una aplicación, indíquile al Servicio de atención de TI de Momentive.
- *Estoy recibiendo demasiadas notificaciones en la esquina*
	- o Puede modificar este comportamiento en la configuración del sistema.
- *¿Qué navegadores puedo usar?*
	- o Edge Chromium es el navegador estándar. Puedes descargar Google Chrome desde myapps.
- *¿Cómo puedo ver los archivos PDF?*
	- o Adobe Acrobat es el visor de PDF predeterminado.
- *Me siguen preguntando sobre la asistencia de enfoque, ¿qué es eso??*
	- o Puede obtener más información sobre la nueva función de asistencia de enfoque aquí, incluida la forma de activarla o desactivarla..
- *¿Qué es la autenticación multifactor (MFA)?*
	- o Una medida de seguridad que ayuda a identificar y validar que usted es la persona real que intenta usar sus credenciales de red para acceder a los sistemas y recursos de Momentive.
	- o Agrega una capa de seguridad adicional al requerir sus credenciales de red y verificar que está en posesión de su dispositivo personal o de trabajo (como un teléfono móvil), o que puede ser contactado a través de un número de teléfono predefinido para su verificación.
	- o Es un requisito para obtener acceso a los sistemas y recursos de Momentive.

## Preguntas frecuentes sobre la configuración de PC

#### • *Algunos de mis archivos no se copiaron de mi PC anterior*

o Es posible que el equipo necesite más tiempo para sincronizar los archivos desde OneDrive. Espere más tiempo para que se produzca la sincronización. Si sigue teniendo problemas, póngase en contacto con el Service Desk de TI.

• *Se me solicita una contraseña de administrador*

• *¿Cómo obtengo software adicional?*

o Es posible que haya intentado instalar una aplicación o realizar una tarea que requiere derechos administrativos que no está disponible.

#### Notifications & actions settings System settings

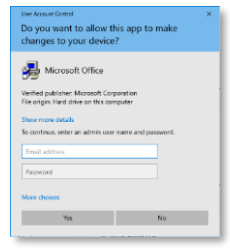

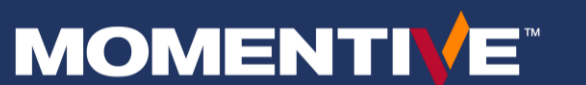